## **Практикум 1 Электронные таблицы**

#### **Отчет по продажам отделений фирмы за первый квартал текущего года**

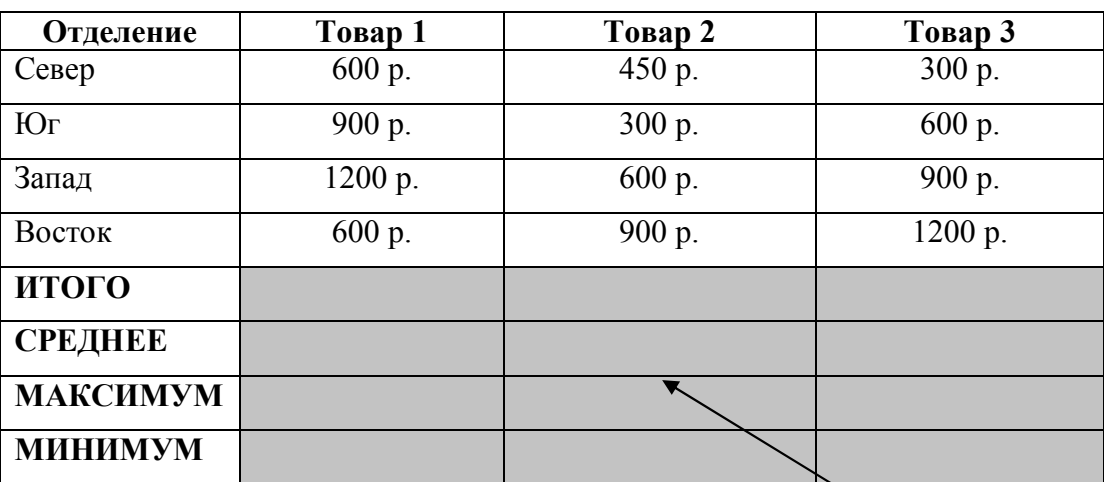

встроенные функции. Используйте

#### ЗАДАНИЕ

Составьте такую таблицу и сохраните в файл Justine.

## ТЕМА

Создание таблицы.

Перемещение по таблице.

Использование меню и контекстного меню.

Ввод текста. Чисел, формул.

Статистические функции.

Форматирование таблицы с помощью меню и стандартной панели инструментов.

Сохранение таблицы.

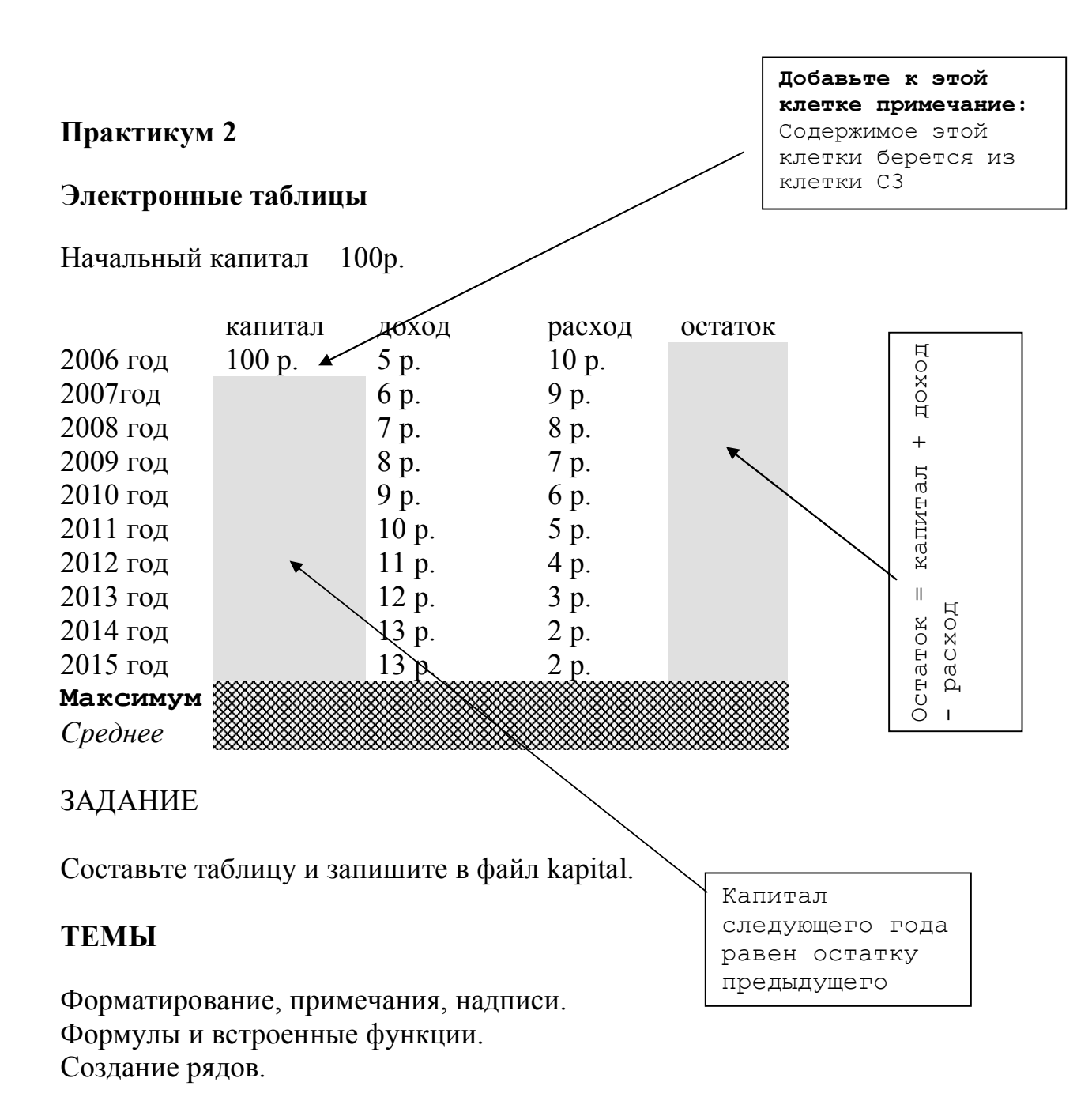

## **Практикум 3. Электронные таблицы**

1) В простейших случаях для определения нормального веса человека из величины его роста вычитают 100. Вес считается нормальным, если он отличается от этой разности не более, чем на 5 кг.

Составить таблицу для определения, находится ли вес обследуемого в пределах нормы, или же является недостаточным или избыточным. Значения роста и веса должны вводиться с клавиатуры в таблицу.

2) На традиционных соревнованиях лесорубов, ежегодно проходящих в Тишландии, победитель определяется по наибольшей сумме очков, полученных в двух видах состязаний: рубке дерева и метании бревна.

Если участник не сумел срубить дерево за 10 минут (600 секунд), то он получает в этом виде 0 очков. Если же время t (в секундах), показанное участником, менее 600, то он получает за этот вид (600-t) очков.

За результат в метании, не превосходящий 5 м, дается 0 очков. За каждый же см сверх 5 м начисляется по 1 очку.

Составить таблицу для подсчета набранной суммы очков. Фамилии участников и их результаты должны вводиться с клавиатуры.

3) В государстве Тишландия установлены следующие правила налогообложения: с годового дохода, не превышающего 1000 монет, то взимается 20% с общей его суммы, уменьшенной на 1000 (Например, с дохода 1500 монет налог составит (1500 – 1000) \* 0.2  $= 100$  монет). Кроме того, если житель является почетным гражданином Тишландии, то вычисленная по указанному правилу сумма налога уменьшается вдвое.

Составить таблицу для вычисления сумм налога и выдачи соответствующих сообщений на печать. Фамилии налогоплательщиков, величины их доходов и (при необходимости) указание на принадлежность к категории почетных граждан должны вводиться с консоли.

4) Соревнования по малому триатлону включают в себя: плавание на 1 км, гонки на велосипеде на 40 км и бег на 10 км, выполняемые друг за другом без перерыва.

Предполагается, что головная группа спортсменов преодолеет первую дистанцию за 20 минут, вторую – за 1 час и третью – за 40 минут.

Требуется составить таблицу, которая по вводимому с клавиатуры значению времени, прошедшему после старта, вычисляла бы примерное расстояние, пройденное лидерами.

Задание: решить одну из задач. Оформить таблицу, записать в файл uslovie. Построить график. Тема: условная функция, пользовательский формат.

## **Практикум 4.** Электронные таблицы

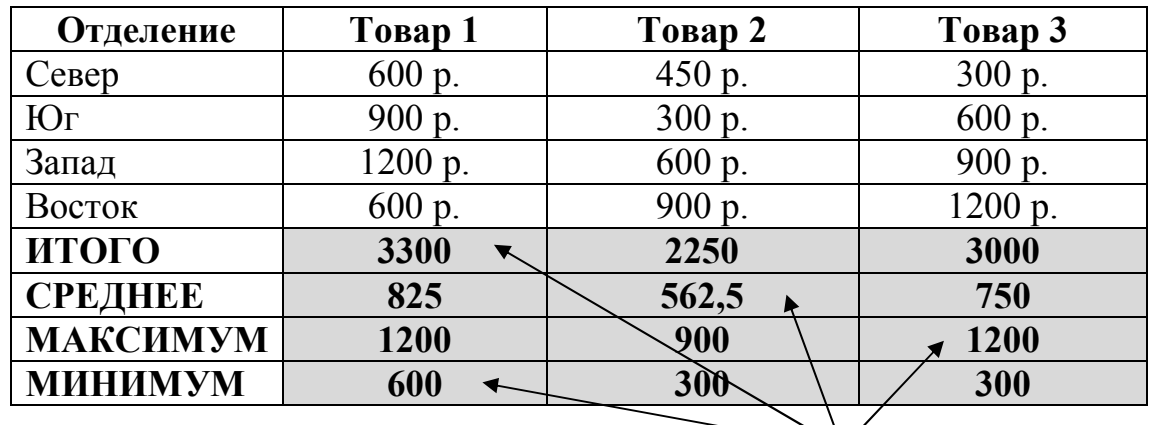

#### **Отчет по продажам отделений фирмы за первый квартал**

#### ЗАДАНИЕ

Откройте файл Justine.

Вычислить по формулам

Переименуйте первые 4 листа таблицы в

"понедельник", "вторник", "среда", "четверг".

Скопируйте в листы "вторник" и "среда" заголовки и формулы.

Используя копирование введите в них данные из листа "понедельник".

Введите итоговые формулы в лист "четверг".

Сохраните в файле CS.

#### ТЕМА

Вычисление по формулам. Работа с трехмерной таблицей.

## **Практикум 5.** Электронные таблицы

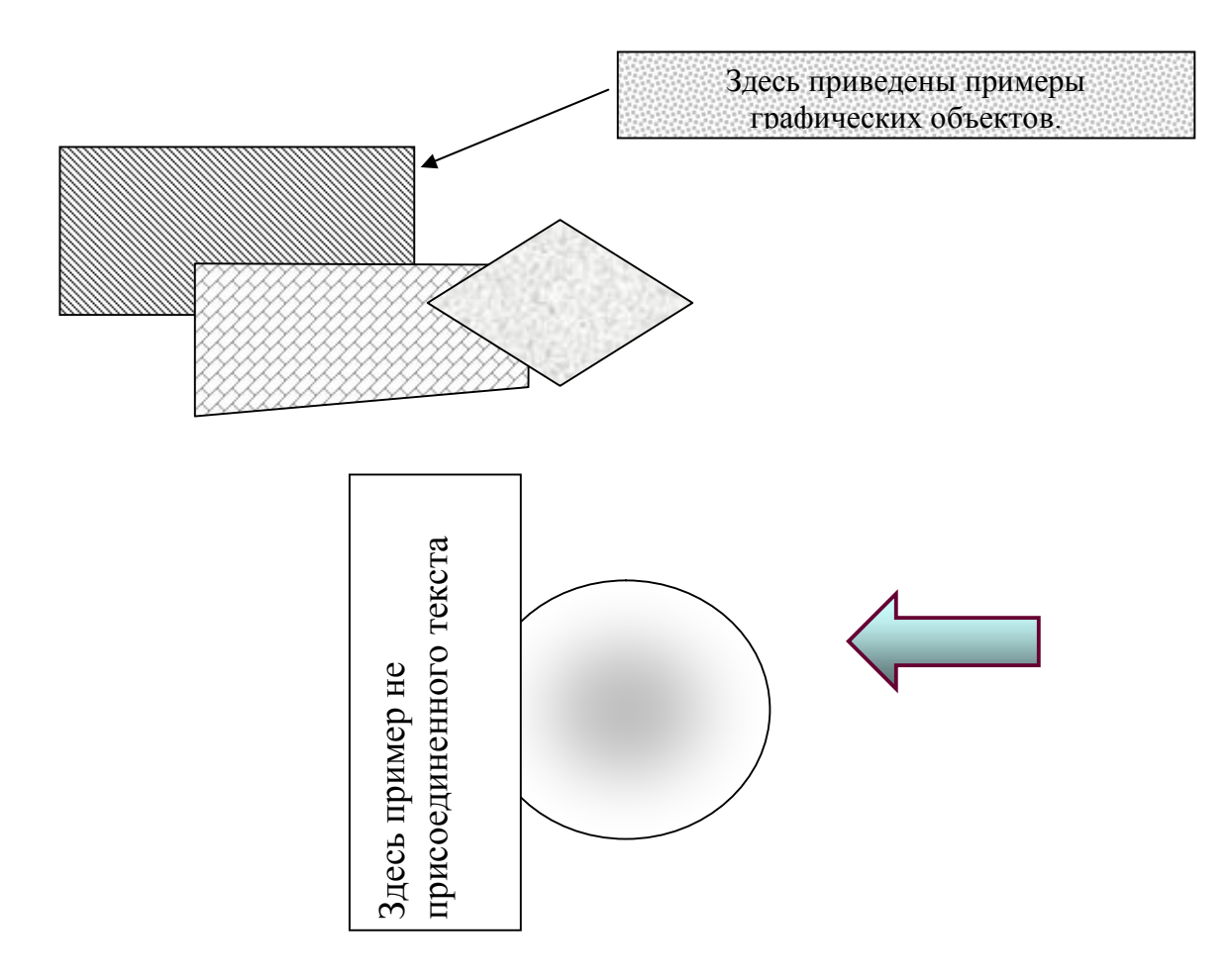

## ЗАДАНИЕ

Откройте пустую таблицу. Повторите приведенный рисунок и тексты. Сохраните таблицу в файле risunok.

#### ТЕМЫ

Настройка панели инструментов. Работа с графическими объектами. **Практикум 6.** Электронные таблицы

Задание 1.

Откройте файл с таблицей расчета заработной платы за какой-нибудь месяц.

Посмотрите, можно ли использовать данную таблицу в качестве базы данных.

Если нет, то внесите необходимые изменения.

Отсортируйте таблицу:

- 1. по фамилиям работников в алфавитном порядке;
- 2. по двум ключам:

-по номеру отдела,

-по табельному номеру.

Выполните заполнение столбца номер заново.

Задание 2.

1 .Рассчитайте средний заработок для каждой категории работников: -инженеров;

-ст. инженеров;

-техников.

- 2. Посчитайте, сколько инженеров работает в каждом отделе.
- Какая максимальная ставка у инженера.
- 3. Рассчитайте фонд заработной платы для каждого отдела.

Задание 3.

- 1.Выбрать всех инженеров, заработков которых превышает средний.
- 2.У кого из работников не полная отработка за месяц.
- 3.Кто из инженеров 1 отдела имеет оклад свыше 30000 руб.

**Практикум 6.** Электронные таблицы (экономические задачи)

*Банк BSGV. Молодежный вклад.*

Минимальная *сумма* вклада 500 руб., 500\$, 500E.

*Сроки* размещения вклада в рублях и Евро 6месяцев и 1 год, в \$ от 6 месяцев до 3 лет. Сроки фиксируются в календарных днях.

6 месяцев- 181 день; 1 год- 365 дней; 2 года- 730 дней; 3 года- 1095 дней.

*Процентная ставка* определяется в соответствии с таблицей ставок и зависит от суммы, валюты и срока.

В случае *досрочного возврата* вклада действует ставка, равная 0,01% для всех вкладов, независимо от суммы, валюты, срока и в полном объеме вклада.

*Порядок начисления процентов:*

- Проценты начисляются только по окончании срока вклада;
- Выплата процентов по вкладу возможна только в дату окончания срока вклада или при продлении;
- При *продлении вклада* возможно
	- Отделять проценты от суммы вклада и перечислять их на текущий счет;
	- Причислять проценты к сумме вклада и капитализировать.

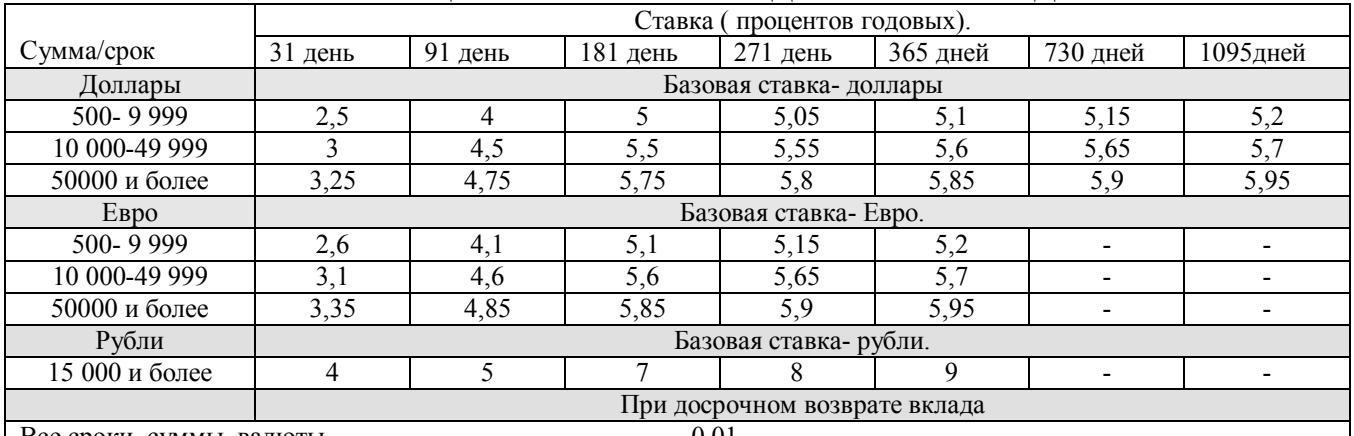

#### ТАБЛИЦА СТАВОК ПО МОЛОДЕЖНОМУ ВКЛАДУ

 $\vert$  Все сроки, суммы, валюты  $0.01$ 

Построить таблицу расчета молодежного вклада с процентами в зависимости от суммы вклада, валюты вклада и срока вклада.

Предусмотреть возможность досрочного отзыва вклада.

Предусмотреть возможность продления вклада (два варианта).

Построить круговую диаграмму базовых ставок – процентов годовых для рублевых вкладов.

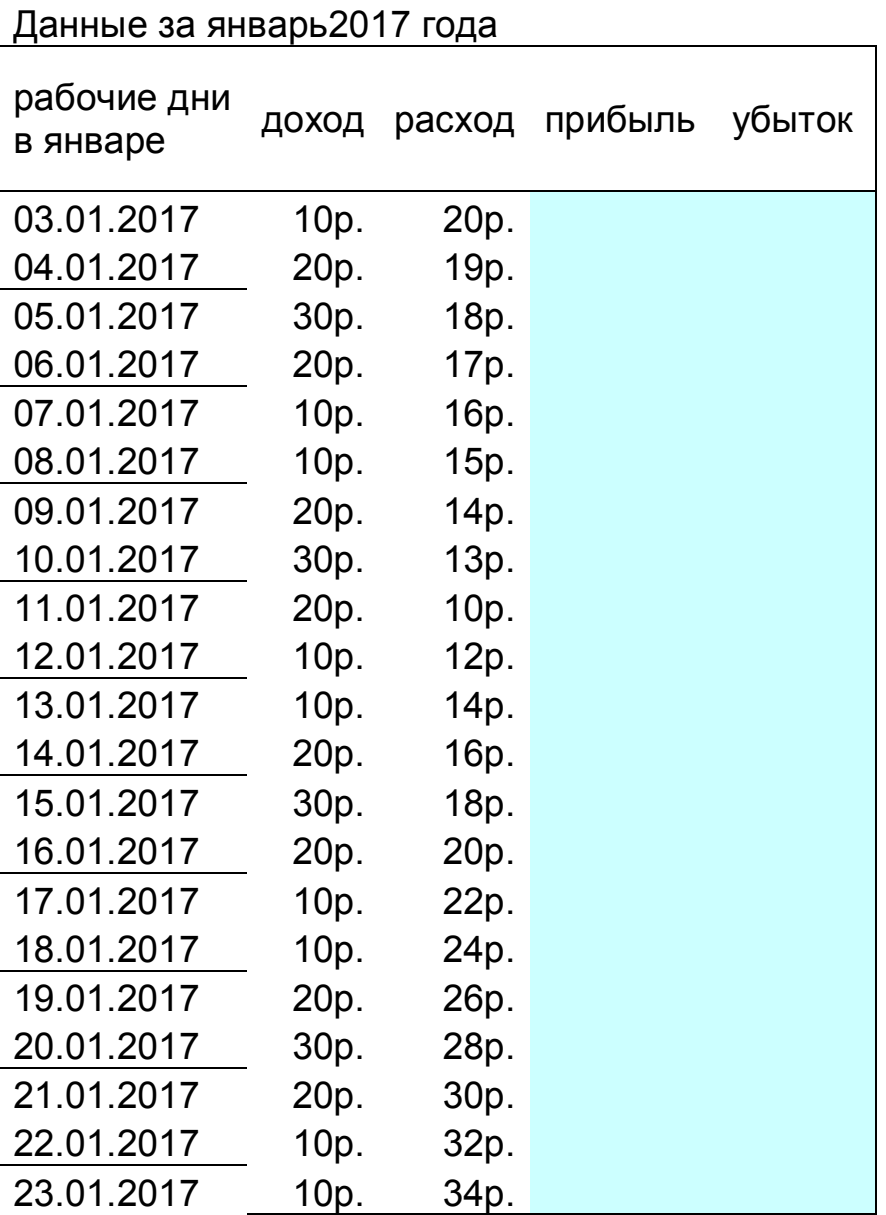

# ЗАДАНИЕ

Создайте таблицу и сохраните в файле work\_jan.

Вычислить Прибыль Убыток. Используя условную функцию. ТЕМЫ

форматирование, автозаполнение, условная функция, пользовательский формат.